## How to Upload the Infection Prevention & Control (IPAC) Manual to your Android

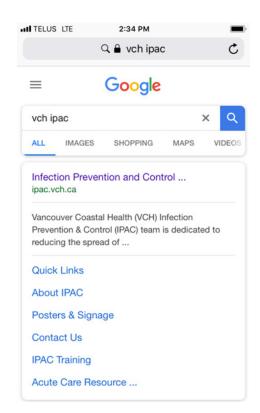

In Chrome Google VCH IPAC

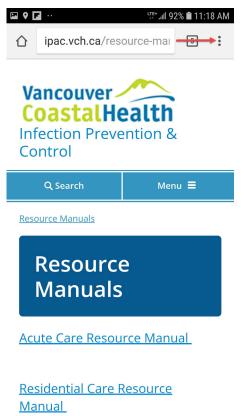

Open Website & tap 3 dots in upper right corner

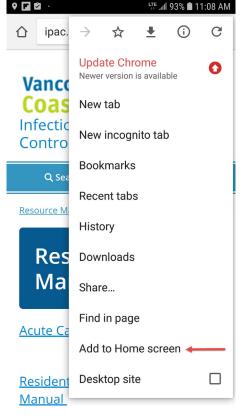

Tap "Add to Home screen"

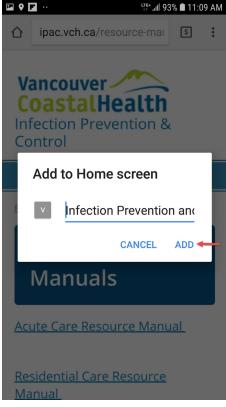

Tap "ADD"

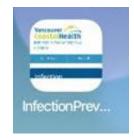

The icon will appear on your screen.